# **AK VCS lite** 上传发票指引

### 一:注意事项

1:VAT 发票自动上传只针对欧洲站卖家,且订单标记发货后 24 小时内上传 VAT 发票;

2: VAT 发票自动上传的前提条件是必须在亚马逊后台开通 vcs lite 服务,并在 AK ERP 上完善自己店铺 的开票企业信息;

3: 开启自动上传发票, 亚马逊后台已发货状态且同步到 AK ERP 的 FBA 、FBM 订单, 每小时自动上传 一次。

#### 二:亚马逊开通 **VCS lite** 流程

1、登录到亚马逊卖家后台,选择 Settings—>Tax Settings。

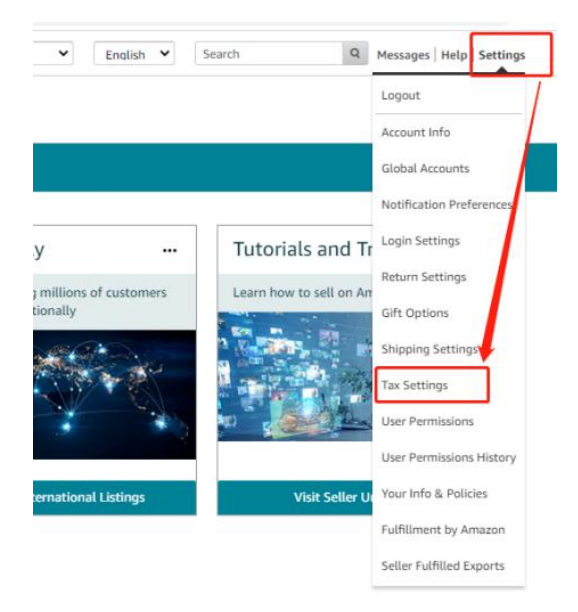

2、点击 "VAT calculation settings"按钮。

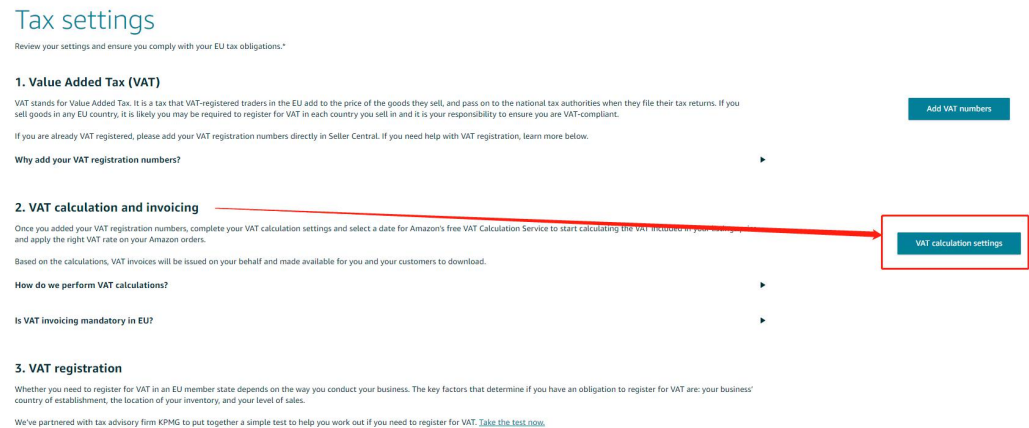

3、点击"change your VAT settings"按钮。

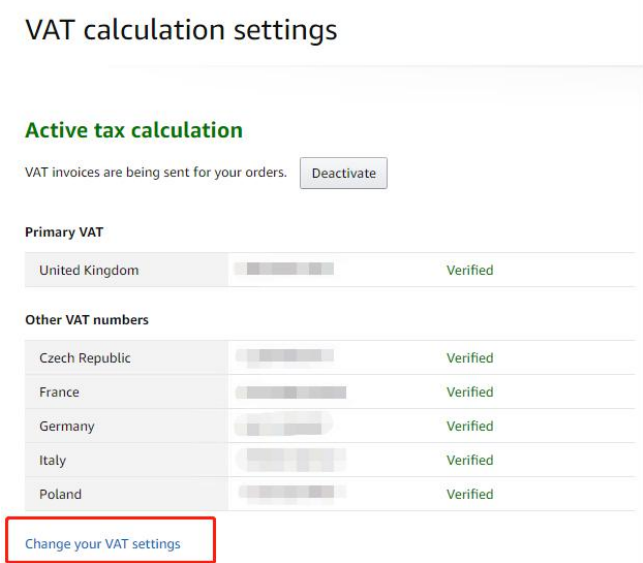

4、点击"I will upload my own VAT invoices"选项,点击"save"保存。激活后等待 4-7 个自然日生效, 方可通过 AK 获取并上传 VAT 发票。

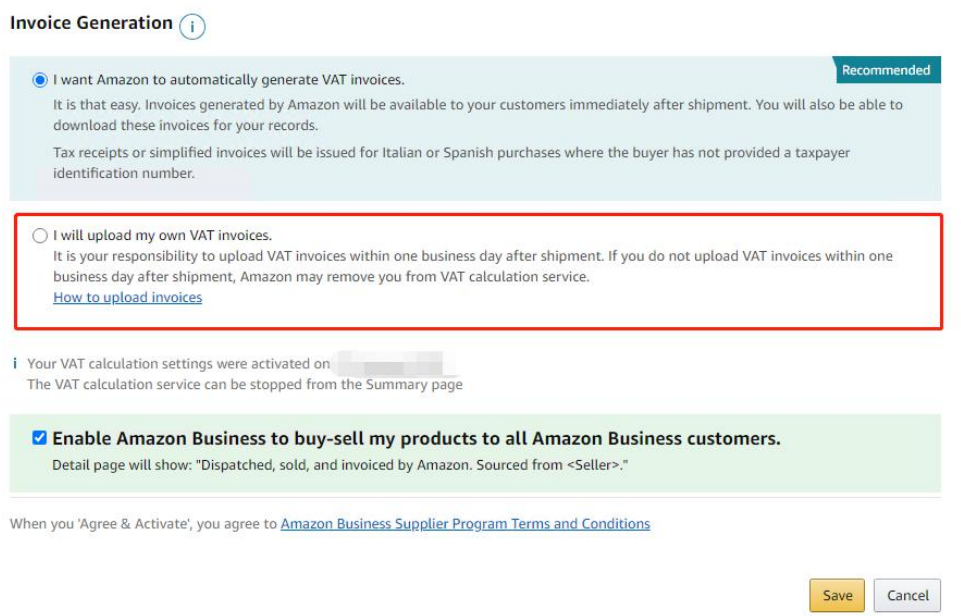

## 三:**AK** 上传发票操作流程

1、进入邮件—>VAT 管理,开启对应店铺的自动上传发票功能,并且完善企业名称、企业地址信息(国家、 州/省、城市、详细地址),点击保存。

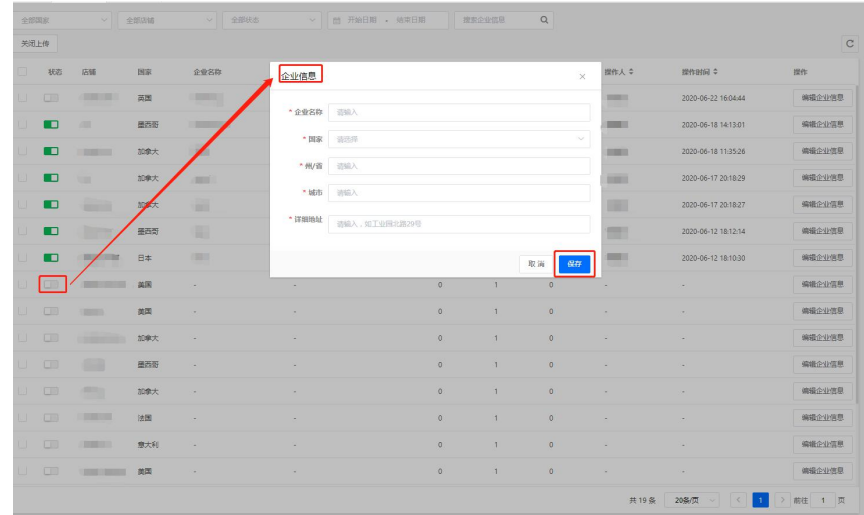

## 、系统将自动检测开启欧洲站点店铺,并获取待上传发票的报告,自动进行上传 VAT 发票到亚马逊后台。

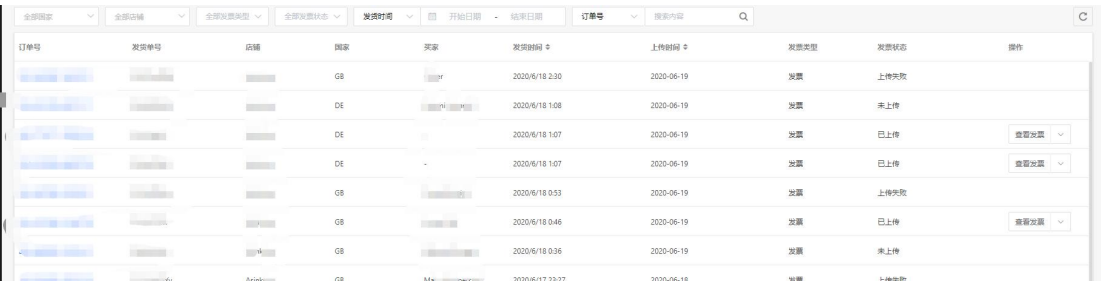